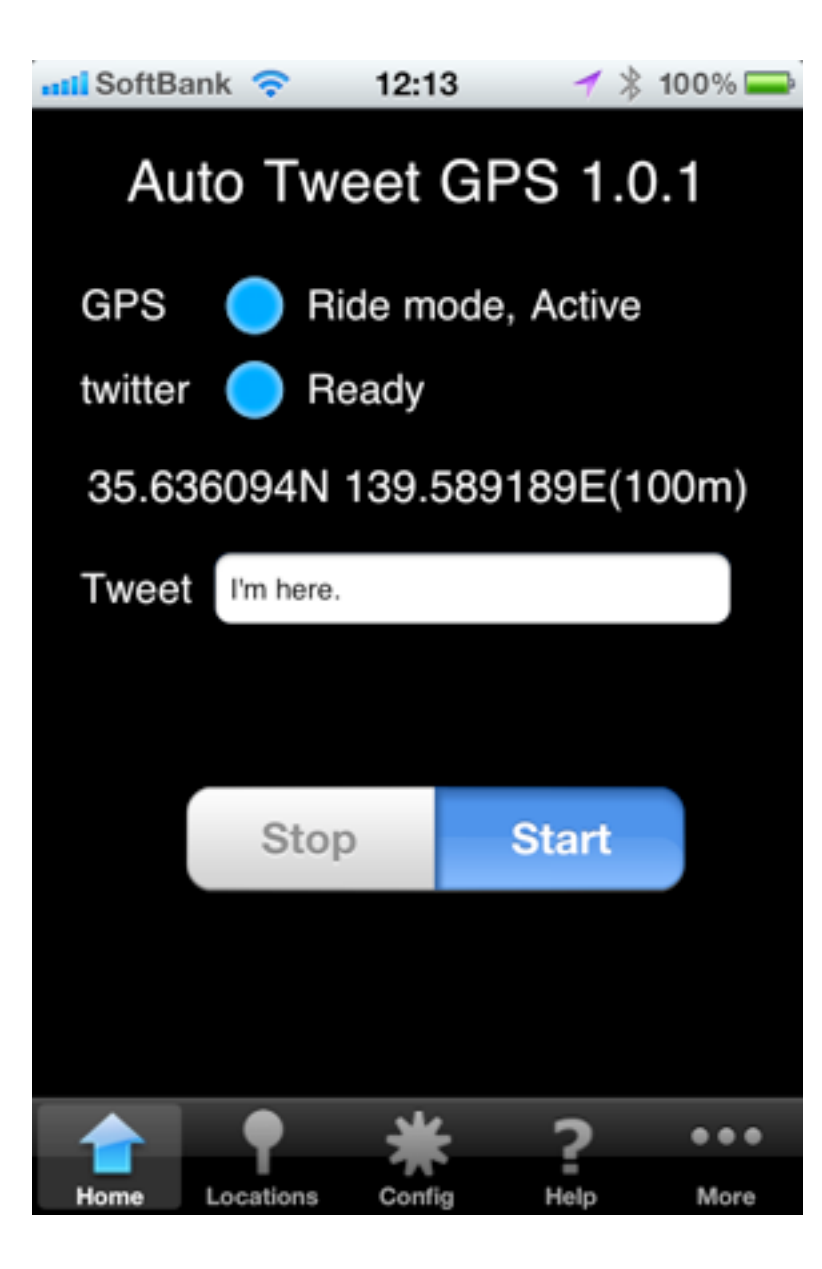

## What is ʻAuto Tweet GPS'?

Auto Tweet GPS can tweet current location on background automatically.

•When the application starts, location tweets can be automatically started.

•You can choose a measurement mode from four stages, the precise to the Low power according to the speed and your preference. •The measurement interval and the tweet interval can be set separately.

- •You can see sessions as a list at the History view.
- •You can see each session on the map at the Locations view.
- •You can track these tweets using other tweet tracking applications.

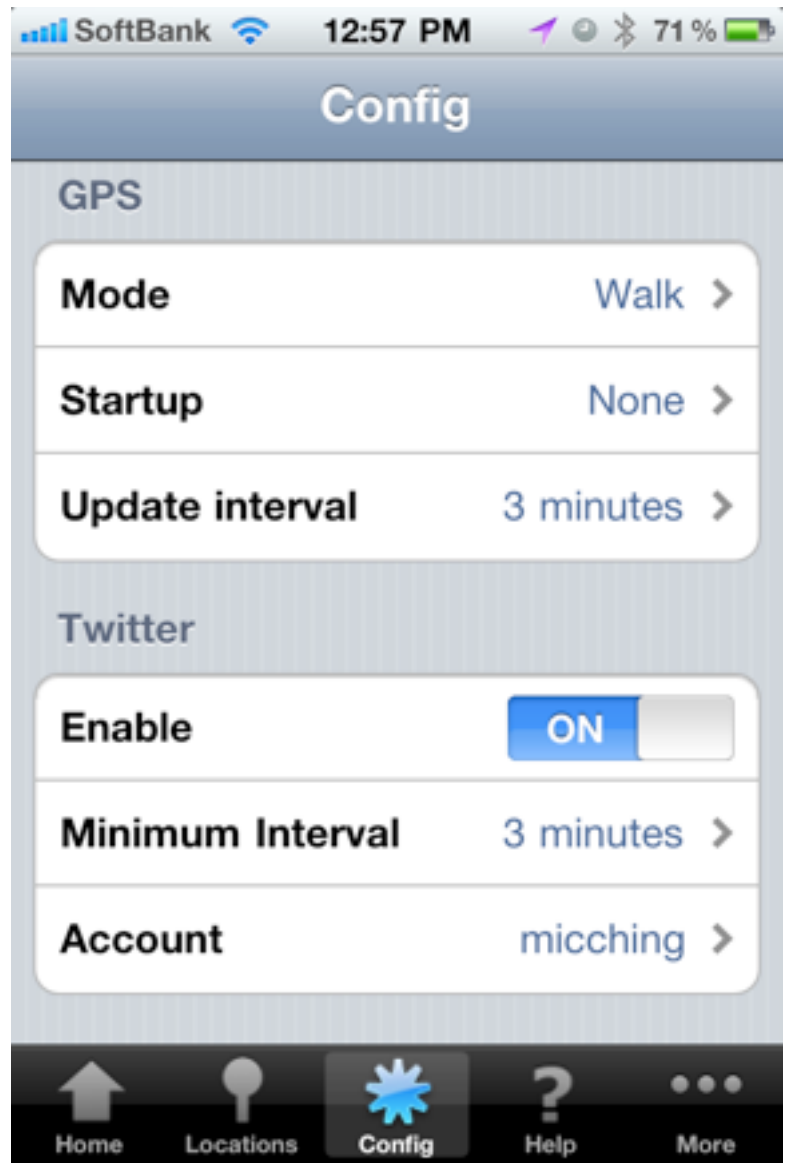

# Start Here!

1. ʻConfig' - ʻGPS' section Select the mode.

Precise - A little movement is measured.

 Walk - Do the self adjustment of the measurement frequency according to the passing speed. For Low-speed movement.

 Ride - Do the self adjustment of the measurement frequency according to the passing speed. For high-speed movement.

 Low power - When the long distance is moved, it measures it. (Use Significant Location Change Event)。

 Select Startup mode, Whether the measurement is automatically started when the application begins.

 When the mode is on ʻwalk' or a ʻride', the measurement interval can be specified.

#### 2. 「Config」 - 「Twitter」 section

Enable: Turn on

 Minimum Interval: Specify the interval of the tweets. This parameter is independently from measurement.

Account: Specify your Twitter Account.

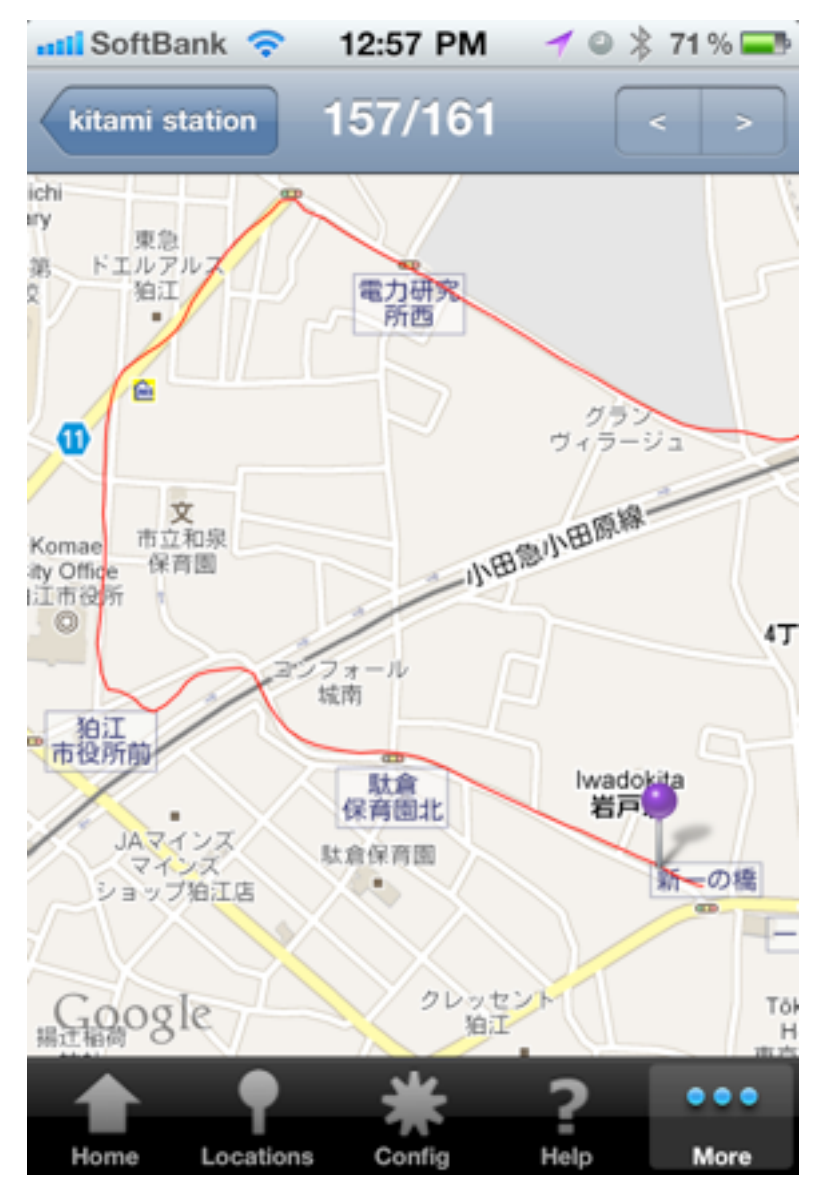

#### 3. Start measurement.

Turn on ʻHome' - ʻStart', measurement and tweet will start. ʻStop' to stop measurement and tweet. The sentences at ʻTweet'section will tweet.

## 4. Confirming measurement points

You can see the history of measurement points(not tweet points) at the list of ʻLocations' section.

Tapping a item of the list, you can see the posistion on the map. Tapping ʻ<ʻ or ʻ>' to see previous or next position.

### 5. History of sessions

Auto Tweet GPS records a new session of measurement by Start/Stop. Tapping ʻMore' - ʻHistory' to see these history and positions on map. Tapping right upper button to merge sessions or change session name.

## N.B.

•This application is automatically starting when iPhone is starting. •When the signal strength of the GPS is too weak, Auto Tweet GPS is not working correctly.

•Low power mode is not effective with the models which is not have GPS receive function.

•Continued use of GPS running in the background can dramatically decrease battery life.

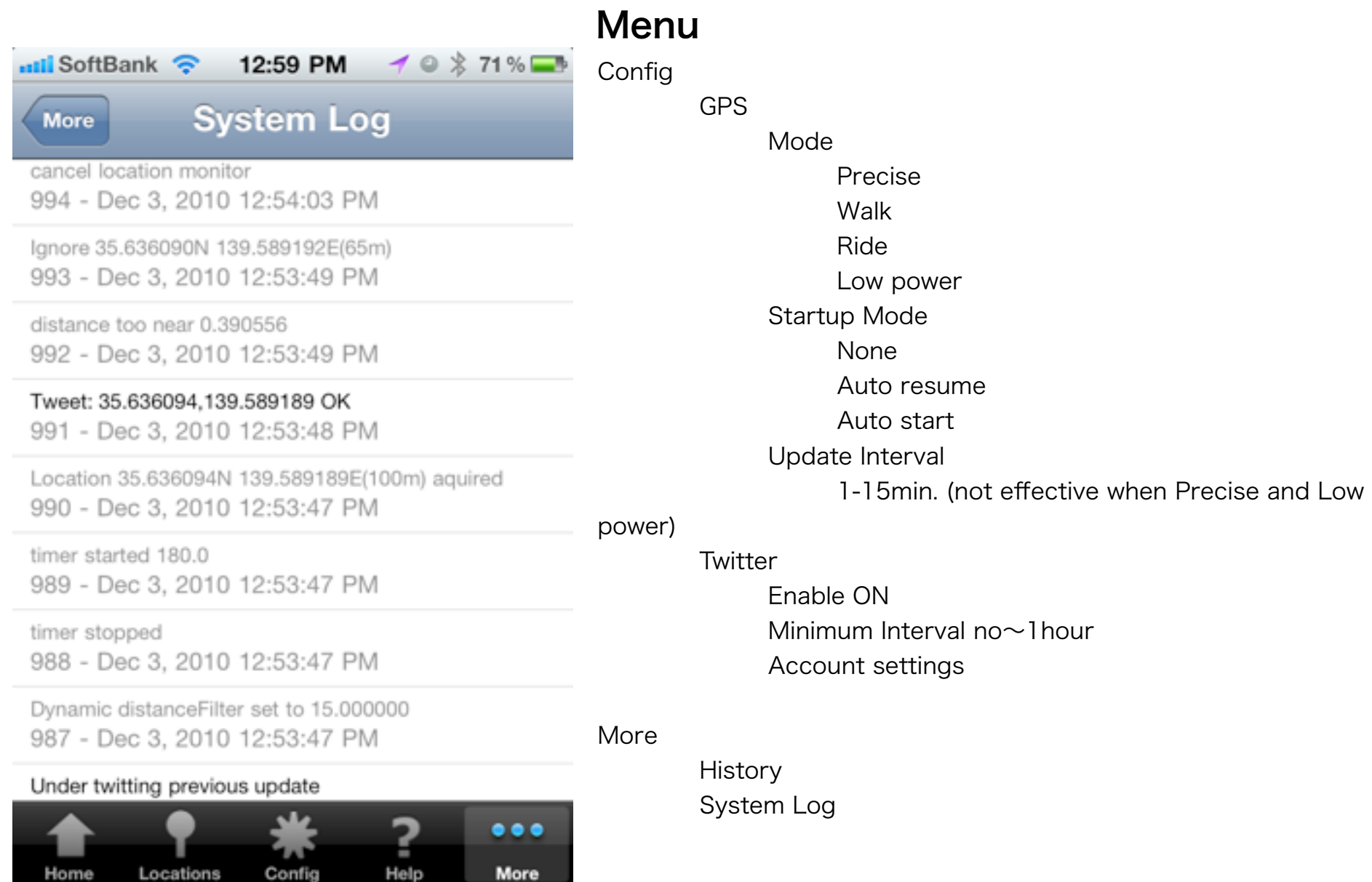